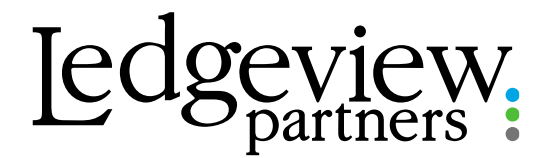

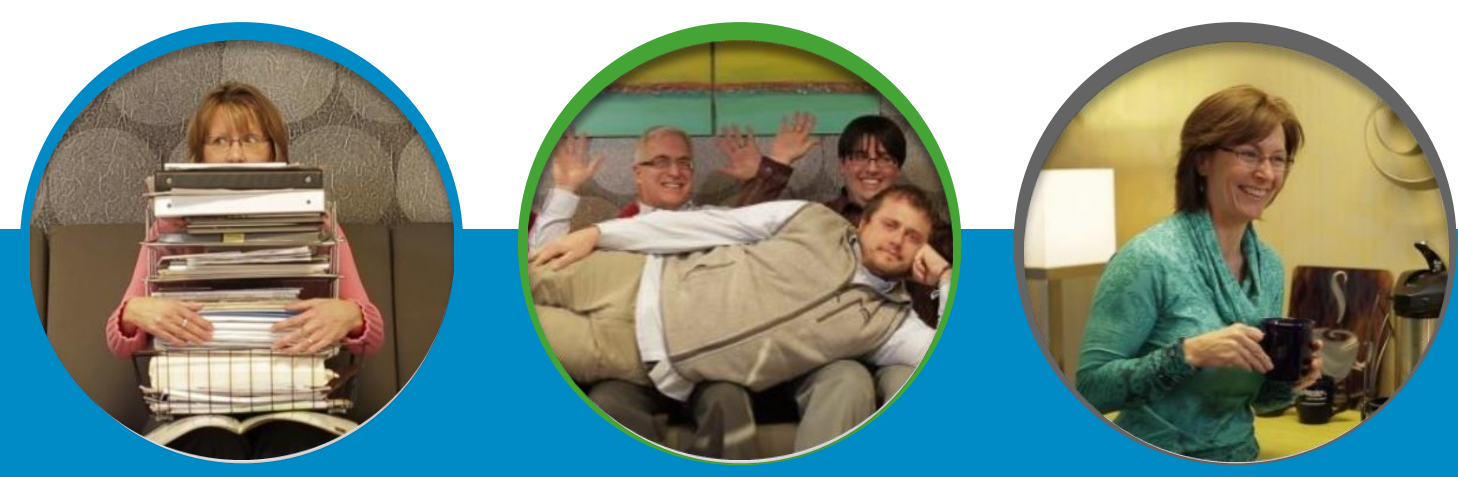

# Ledgeview's Microsoft Dynamics CRM User Group

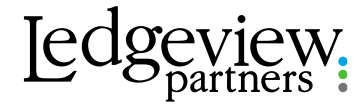

## Host-Kristina Felchlin

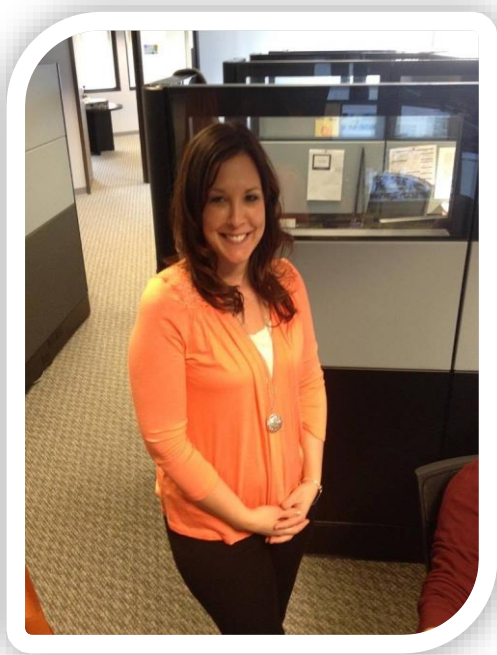

#### **Kristina Felchlin**

Support Manager 920-560-3079 Kfelchlin@Ledgeviewpartners.com

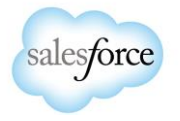

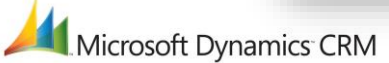

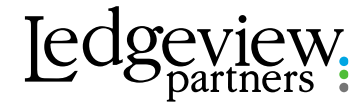

#### **HOUSEKEEPING**

To ask a question of the presenter, please use the questions box. If you have any issues during the webinar, please use this box to communicate with the host.

- During the webinar, you are on mute. When unmuted by organizer, you can keep yourself muted by pressing the button.
- . This webinar is being recorded and will be posted in the on-demand recordings library

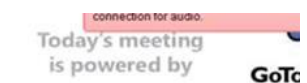

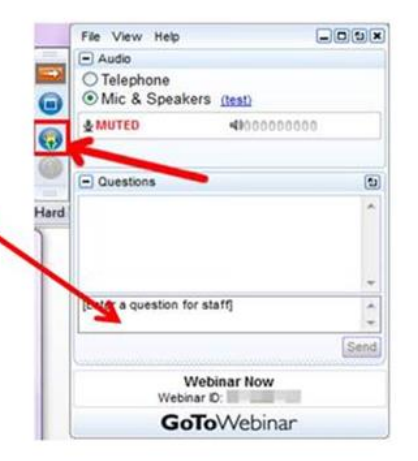

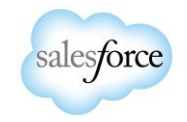

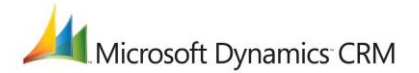

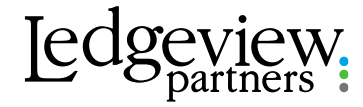

# Support Consultant Team

#### **Contact Information:**

Phone: 920-560-6888 Email: CRMSupport@Ledgeviewpartners.com

#### Michael Dodds Tyler Felton Taylor Nassen Josh Philipps

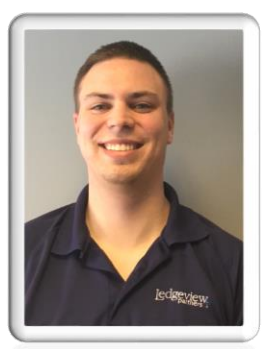

Microsoft Dynamics CRM

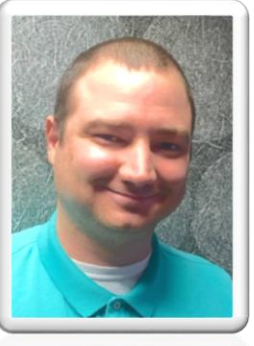

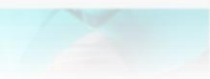

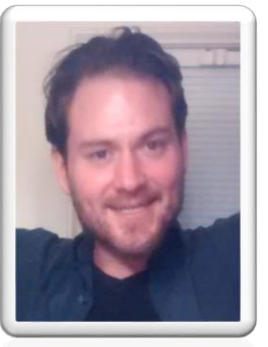

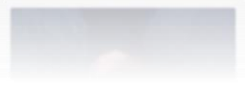

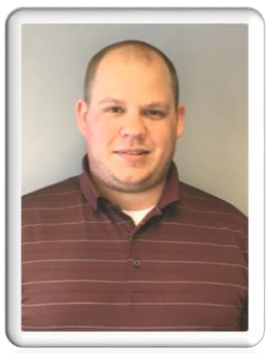

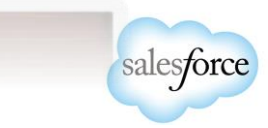

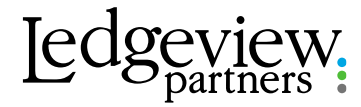

# Agenda

- $\square$  Sales Process
- □ Global Search
- □ User Questions
- □ What's New in 2016

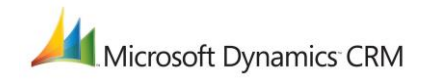

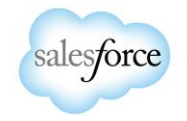

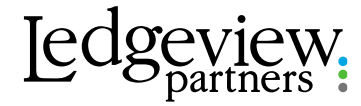

### Presenter-Michael Dodds

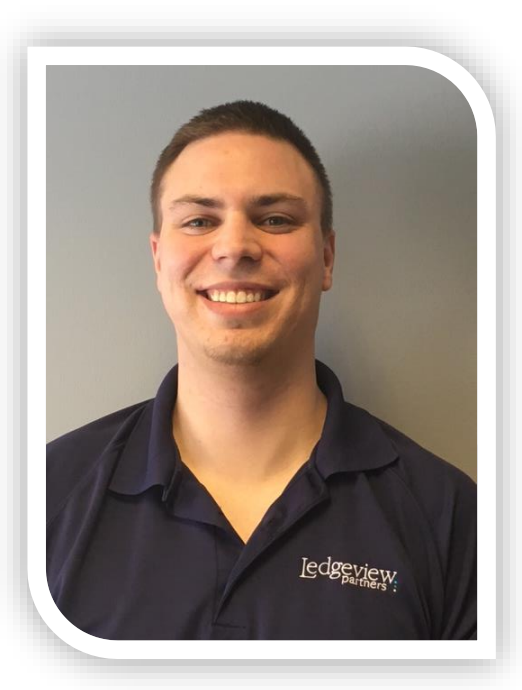

#### **Michael Dodds**

Support Consultant 920-560-6888 CRMSupport@Ledgeviewpartners.com

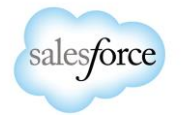

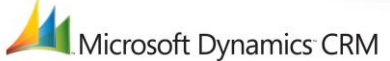

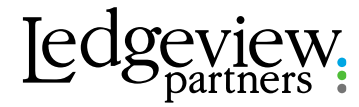

- Key step is analyzing your unique processes and configuring CRM to reflect it.
- This might mean just changing a few fields or it might mean significantly modifying the forms and view, deciding to add new record types, and/or deciding to disable unused features.
- Utilize a business process flow to provide a visual indicator for the user of where they are in the process.

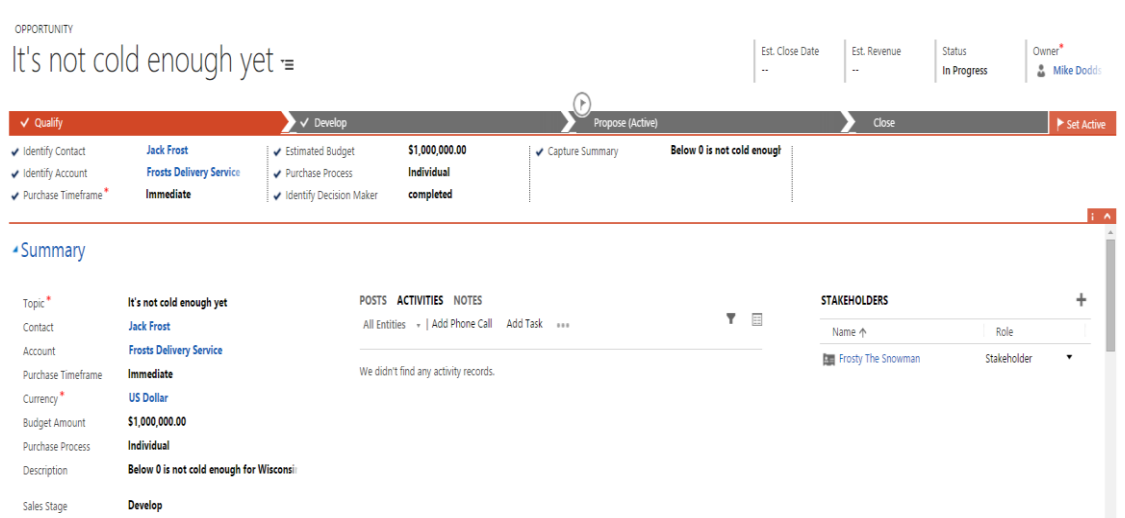

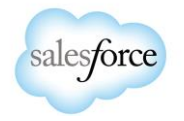

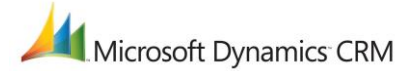

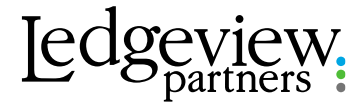

Leads designed to support the sales process from acquiring a new lead through the close of a sale

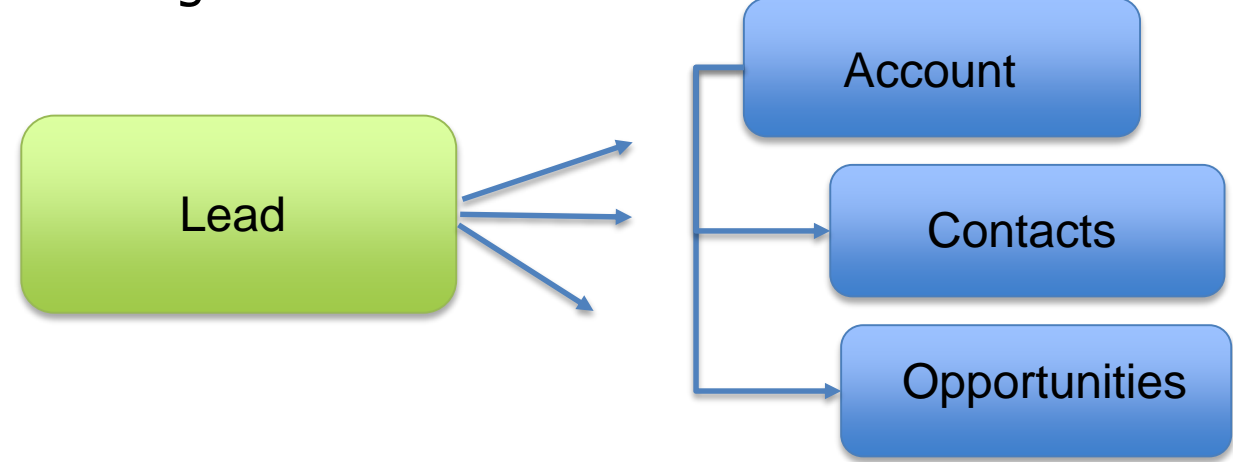

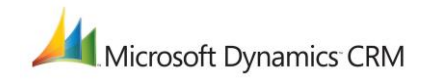

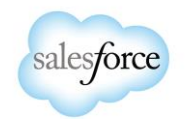

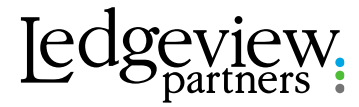

#### Benefit of Leads

- Lead record is very simple and it allows you to nurture the market and capture the critical qualifying information needed to identify a sales opportunity
- An individual contact stays in the Leads area until the user initiates a conversion process–that is bringing the contact into your main database
- Leads area is a "holding tank" for contacts and companies you don't know or haven't qualified yet.
- It protects your database of Accounts and Contacts from becoming cluttered
- Allows Users to set Activities to follow up with the Leads

#### Benefits of Lead Source

- Lead Source allows you to categorize your Lead Generation efforts
- Understand the effectiveness of your current Lead Generation
- See actual Revenue generated for each Lead Source
	- Put more attention and effort into those that are effective

Microsoft Dynamics CRM

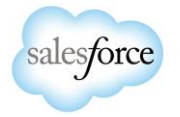

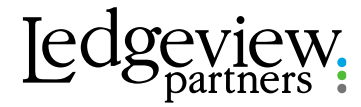

#### Benefits of Account, Contact and Opportunity auto creation

- System creates these records which eliminates the need to create these entries
	- Please note this does not include Custom Fields
- Flow right into the Opportunity discussion if your Lead is qualified

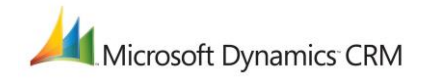

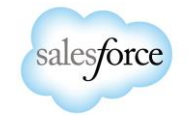

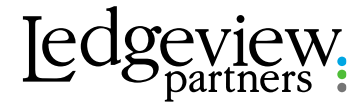

• New contacts get converted to Leads and existing contacts get a follow-up that can be completed and put into the contact's history showing they attended an event or connected with your company on that day

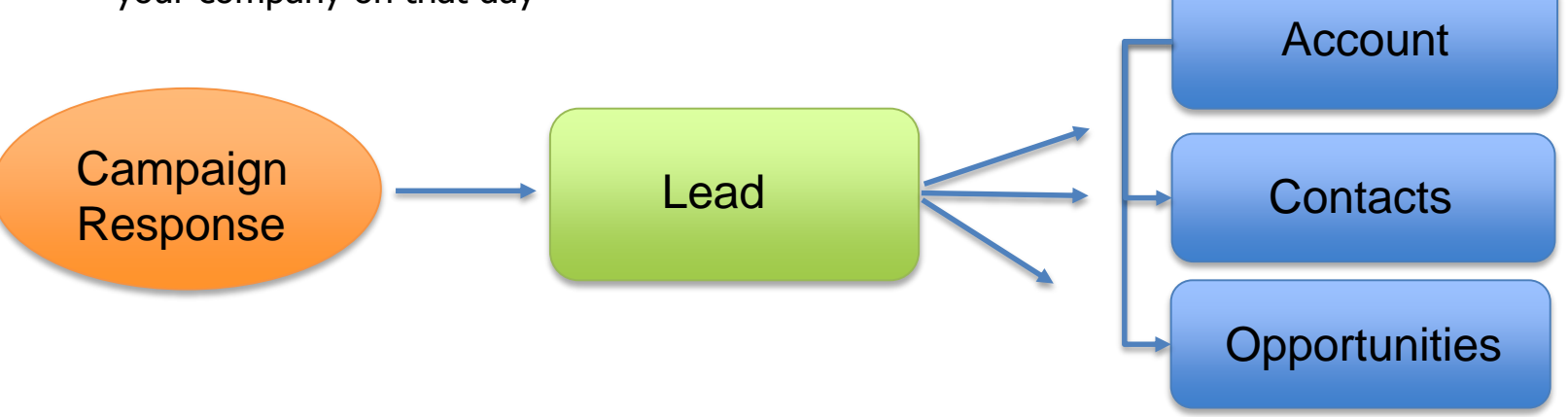

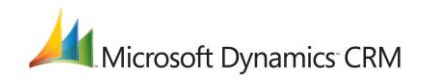

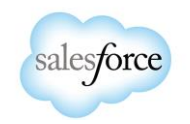

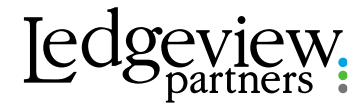

# Global Search

- Benefits of Global Search
	- Accessible in any screen in CRM
	- Searches across several Entities
		- Can filter to specific Entities
	- Add New Activities and Records
	- Import Data
	- Utilize "\*" for improved Searching

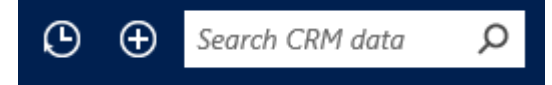

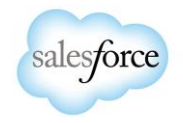

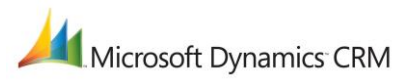

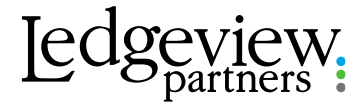

#### "What is the best way to track CRM user activity/adoption?"

There are no specific reports that show log in or usage activity

A few options to show Entity Creation or Modification are:

- Creating a View or Report that shows all Activities Created in the last X Days
	- This can also be done for Creating or Modifying Opportunities, Accounts, Contacts, etc
	- There is a stock Report called "Activities"

rosoft Dynamics CRM

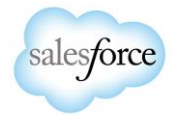

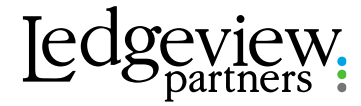

"How do we create a standard product Quote template that can be easily edited?"

- Options are:
	- You can create an Excel or Word Quote Template this is only available in Dynamics CRM 2016
		- You can further customize the Quote Template through XML Mapping
		- Add all the Quote Products related to that Quote Entity
		- Set the rows of the table to repeat
		- Upload the Template to CRM
		- Generate the Template from any Open Quote
	- There are available options to purchase templates this would be from Microsoft based companies, Ledgeview Partners would not be able to supply

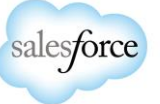

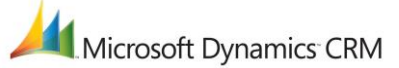

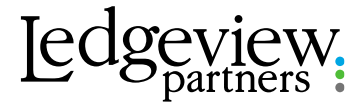

#### "How do I track emails sent in marketing campaigns?"

There are two way to track Campaign Responses

- You can manually create Campaign Responses when you receive a response to your Marketing Campaign
- Set your System Settings to allow for Campaign Responses to be automatically created for incoming emails
	- Navigate to Settings
	- Navigate to Administration
	- Click on System Settings
	- Click on the Marketing Tab
	- Set the "Create campaign responses for incoming email" radio button to Yes

Please Note: It is recommended not to use the bulk email in the Marketing Campaign through CRM as there is a higher probability to be added to the list that does not allow mass emails. We recommend utilizing a 3<sup>rd</sup> party integration such as ClickDimensions or ActOn

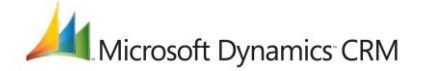

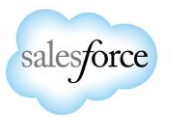

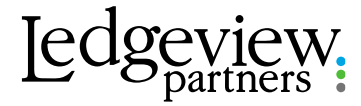

#### "How do I work with the ribbon workbench?"

- Download the Ribbon Workbench
- Create a Solution Entity for the file you plan to modify
- Export the file for backup and recovery
- Load your Solution
- Edit the Solution
- Customize
- Publish

To properly work with the Ribbon Workbench, you will want the following:

- 2 4 hours of training on the Ribbon Workbench
- **In most cases you will need Developer resources**

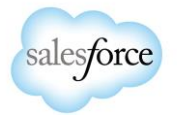

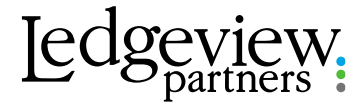

#### "How do I promote a lead only to Account and Contact, but not create an opportunity?"

Ledgeview Partners has created a Solution that can be imported to your CRM that will:

- Put in a new button "Other Qualify" that can just qualify for creating Contact or qualify for just creating Account and Contact without creating the Opportunity
- The import this solution will take approximately  $1 2$  hours

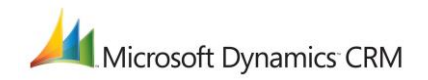

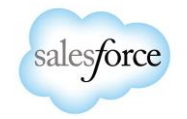

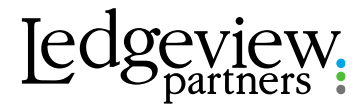

 $Q \oplus Q$ 

This Month 1/1/2016 - 1/31/2016 v

# What's New in 2016

- Service Enhancements
	- Knowledge Management
		- Can put Diagrams and Pictures in Articles
		- Can email Knowledge Articles
	- Case Enhancements
		- Process Flow
		- Search Knowledge Articles
		- Streamlined Routing
	- Interactive Service Hub
		- This will be a separate area in CRM
		- More Dynamic Dashboards
		- Resolve, Cancel a case, etc
	- Field Service
		- Helps with Dispatching
		- Understand what your Field Service Reps are working on
- CRM App for Outlook
	- Can be used on:
		- Computer's utilizing Outlook 2013 or 2016 (Recommend staying with the Outlook Plugin)

Microsoft Dynamics CRM  $\vert$  ≡

 $\left(\bigoplus$  Tier 2 Dashboard  $\vee$ 

Service v Dashboards v

C | T

- Outlook Web
- Windows Phone, iPhone or Android Phone
- Can pick which entity to track against
- Will only track emails into CRM, will not track appointments
- Don't have to open up CRM to view related Records
- OneNote and Delve Integration<br>Microsoft Dynamics CRM

**Active Case** <sup>4</sup> 19 I Modified Or ses By Priority **Cases By Product** High In Progress CRM System 1 - Issue with Upgrade  $\Omega$  $\Omega$ ving an issue with the upgrad A R Packaging 1/13/2016 9:1. **All Oueues All Oueues** cemai In Progress CRM Syste Average order shipment time (sample Litware, Inc. (... 1/4/2016 10:0...  $0.2$  $n.5$ Goh In Progress CRM System Complete overhaul required (sample Paul Cannon ( ... 1/4/2016 4:00 ...  $\overline{0}$  $\Omega$ ionnal In Progress CRM System ase Mix by Incident Typ Contact information requested (sample **My Draft Emails My Received Em** Alpine Ski Ho... 1/2/2016 3:00... **III** Count-All (Can-**Somal** In Progress CRM Syst  $0.2$ Contact information required (sample Blue Yonder... 1/4/2016 6:00. cenal In Progress CRM Syste 18 Faulty product catalog (sample) ase Resolution Trend Rene Valdes (... 1/4/2016 6:00 se Mix (By Origin

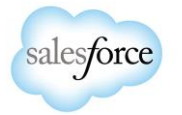

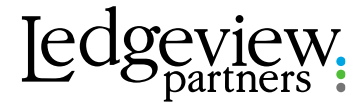

## CRM Resources

Ledgeview Partners Blog

<http://ledgeviewpartners.com/blog/>

Subscribe to our Blog

Email Address\*

**SUBMIT** 

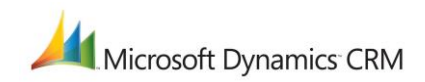

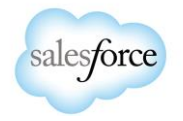

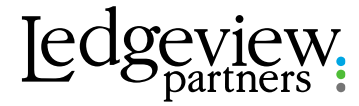

#### Upcoming Webinars

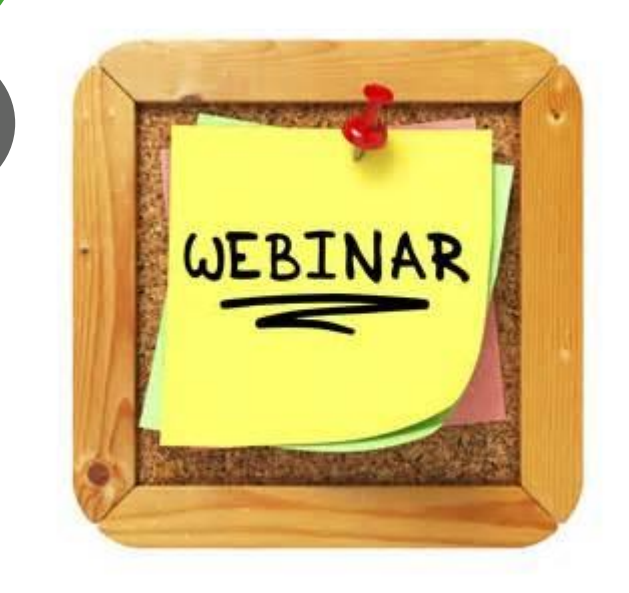

CRM User Group: Tuesday, February 16th Topic: Creating Reports

Office 365 vs Google: Wednesday, February 3rd

How To Empower Your Sales Team with Customer Analytics: Thursday, February 11<sup>th</sup>

To Register: Visit LedgeviewPartners.com Click News and Events, Scroll to the Upcoming Webinars section.

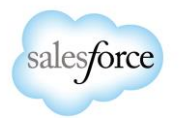

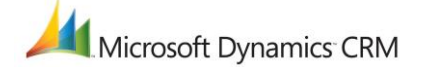

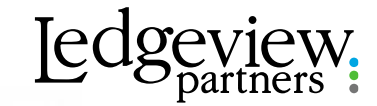

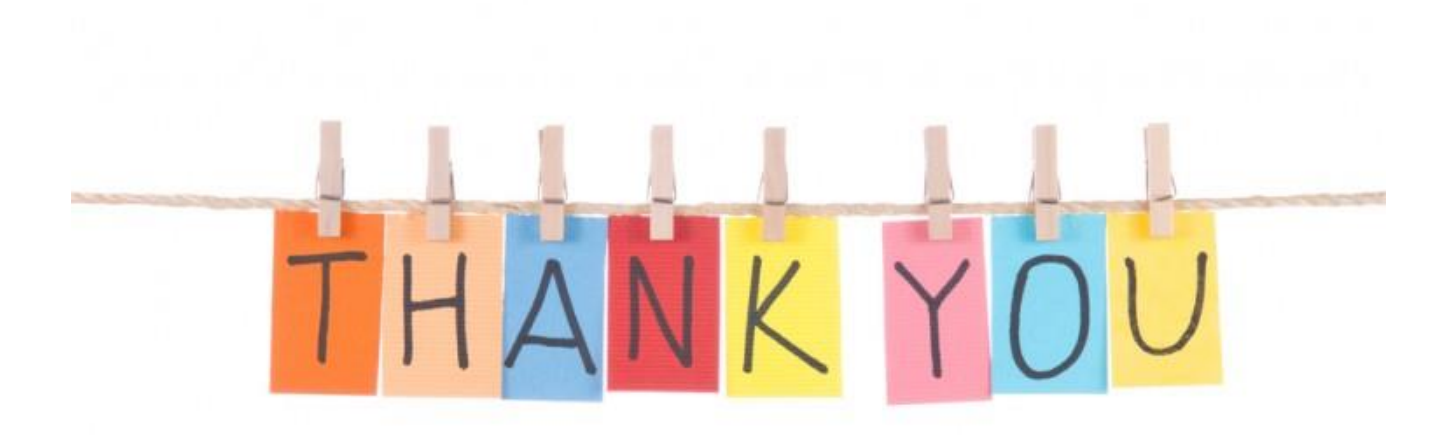

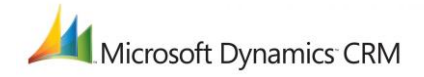

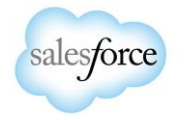